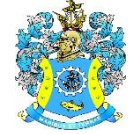

Федеральное агентство по рыболовству Федеральное государственное бюджетное образовательное учреждение высшего образования «Калининградский государственный технический университет» (ФГБОУ ВО «КГТУ»)

# УТВЕРЖДАЮ

Начальник УРОПСП

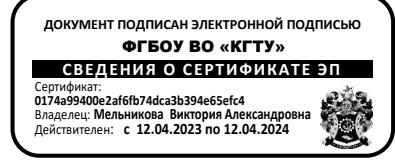

Фонд оценочных средств (приложение к рабочей программе модуля) **«ИНФОРМАТИКА»**

основной профессиональной образовательной программы бакалавриата по направлению подготовки

# **05.03.06 ЭКОЛОГИЯ И ПРИРОДОПОЛЬЗОВАНИЕ**

ИНСТИТУТ рыболовства и аквакультуры

РАЗРАБОТЧИК кафедра прикладной математики и информационных технологий

2

# 1 РЕЗУЛЬТАТЫ ОСВОЕНИЯ ДИСЦИПЛИНЫ

Таблица 1 - Планируемые результаты обучения по дисциплине, соотнесенные с уста-

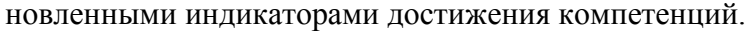

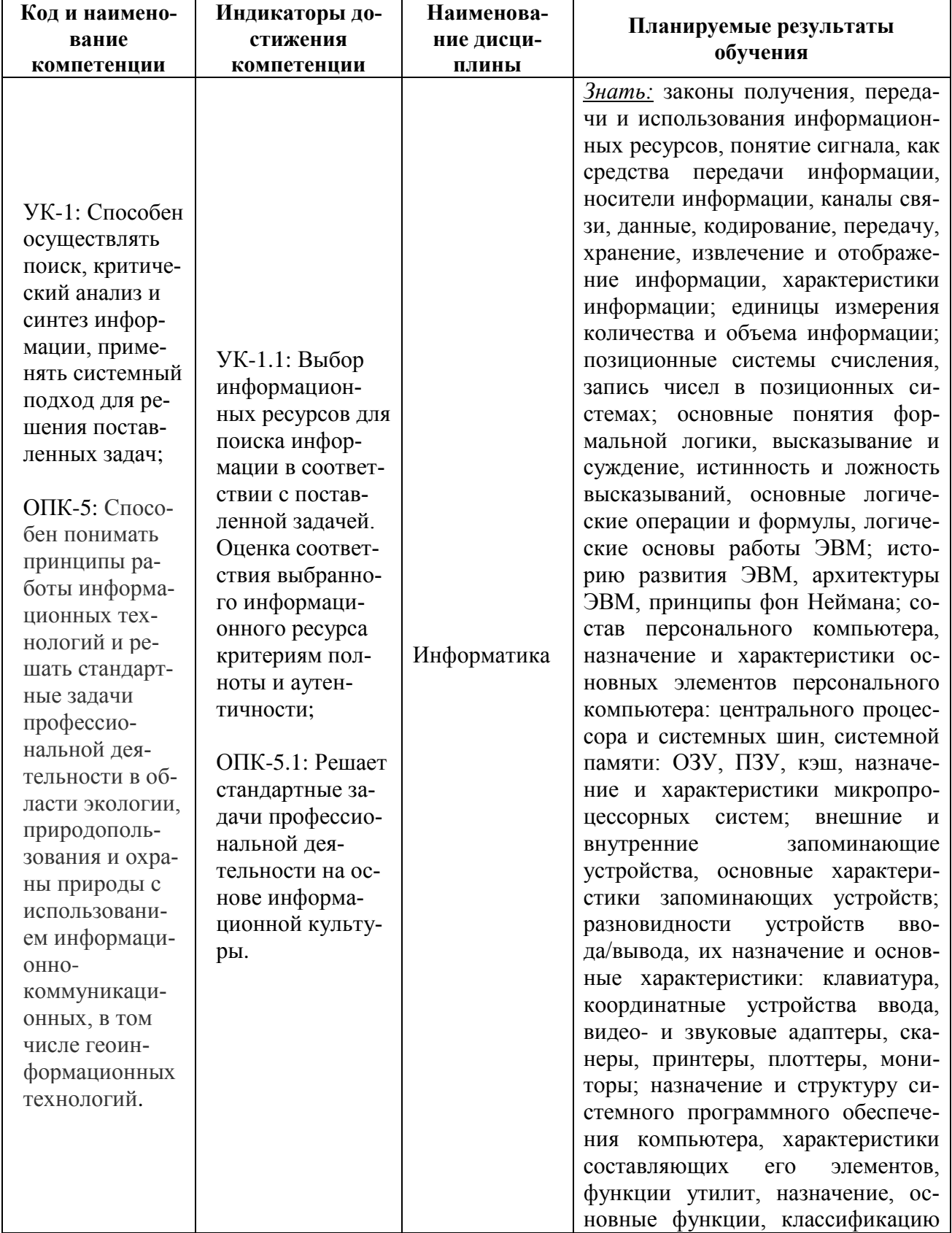

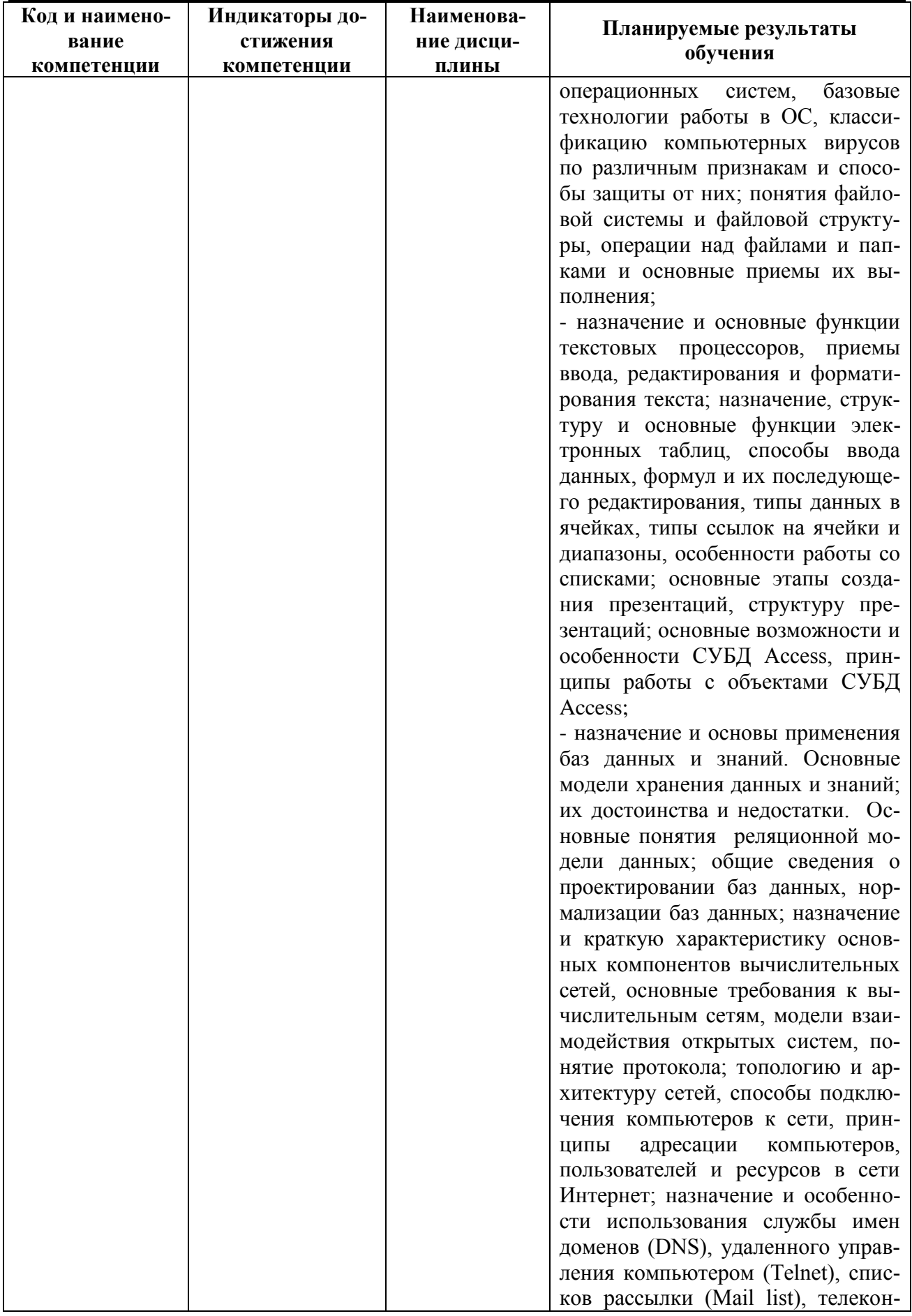

 $\overline{3}$ 

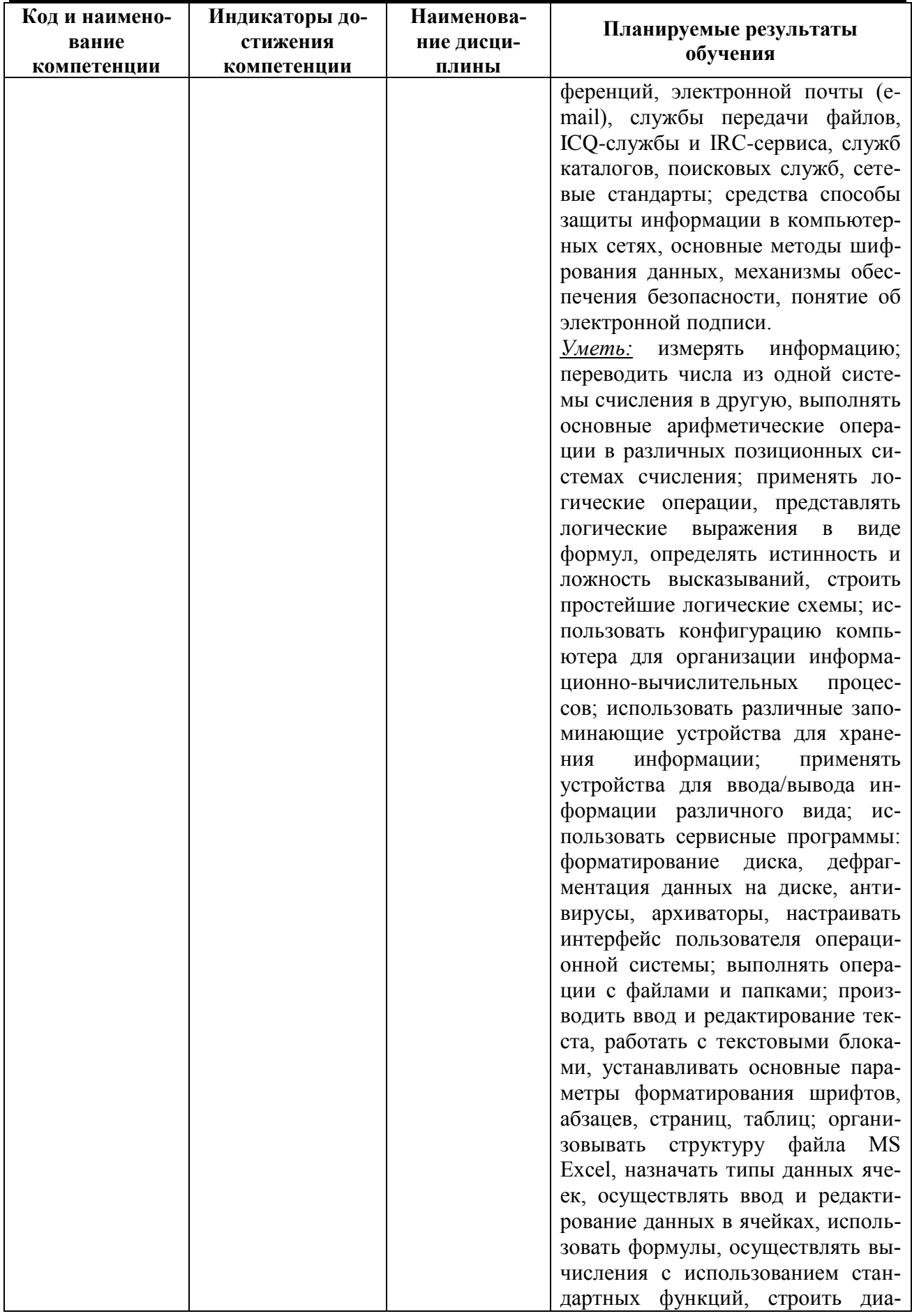

 $\overline{4}$ 

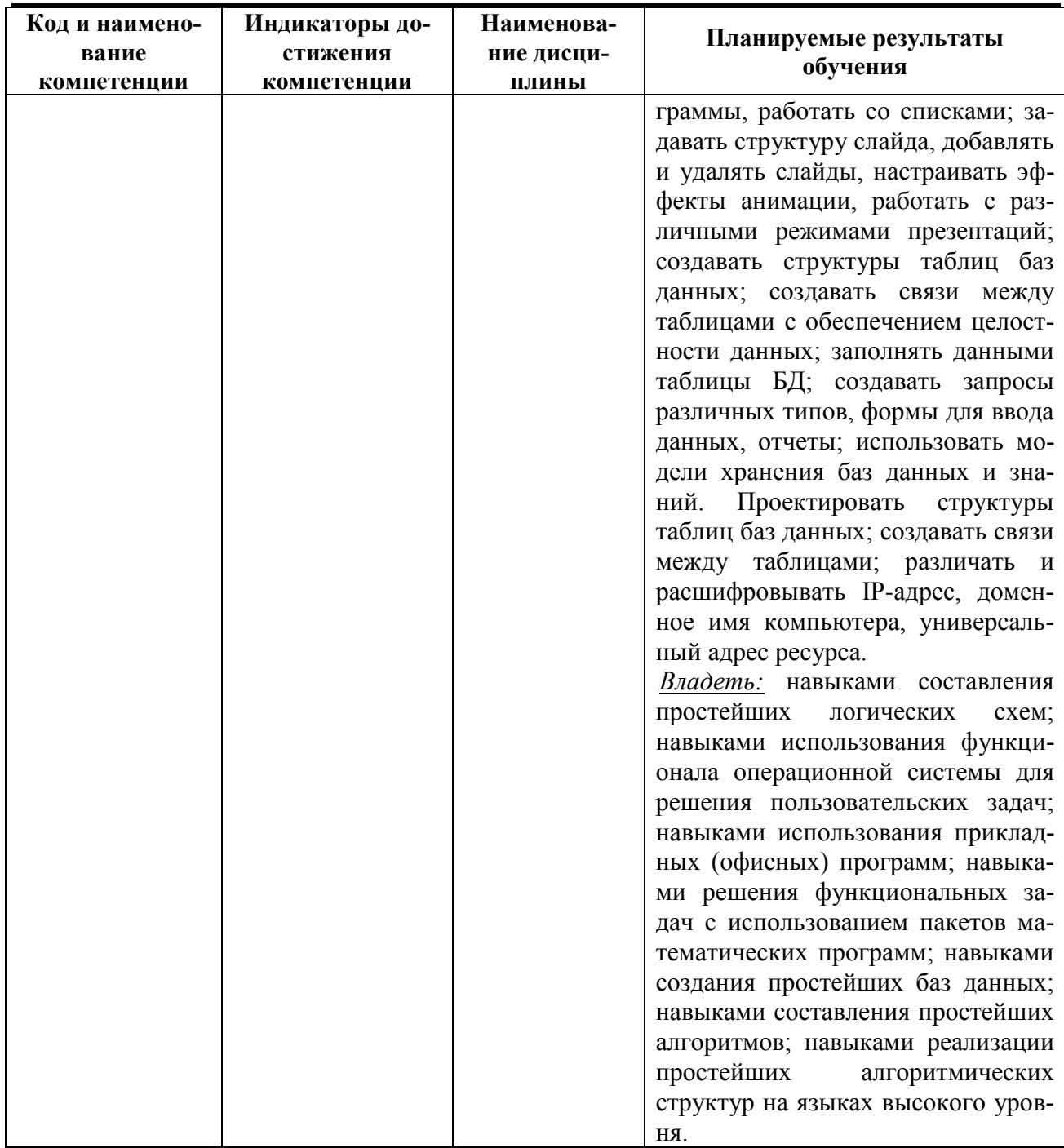

# 2 ПЕРЕЧЕНЬ ОЦЕНОЧНЫХ СРЕДСТВ ДЛЯ ПОЭТАПНОГО ФОРМИРОВА-НИЯ РЕЗУЛЬТАТОВ ОСВОЕНИЯ ДИСЦИПЛИНЫ (ТЕКУЩИЙ КОНТРОЛЬ) И ПРОМЕЖУТОЧНОЙ АТТЕСТАЦИИ

2.1 Для оценки результатов освоения дисциплины используются:

- оценочные средства текущего контроля успеваемости;

- оценочные средства для промежуточной аттестации по дисциплине.

2.2 К оценочным средствам текущего контроля успеваемости относятся:

 $\overline{5}$ 

- тестовые задания;

- задания и контрольные вопросы по лабораторным работам.

2.3 К оценочным средствам для промежуточной аттестации по дисциплине, проводимой в форме экзамена, относятся:

экзаменационные вопросы и задания по дисциплине.

#### **3 ОЦЕНОЧНЫЕ СРЕДСТВА ТЕКУЩЕГО КОНТРОЛЯ УСПЕВАЕМОСТИ**

3.1 Тестовые задания предназначены для оценки в рамках текущего контроля успеваемости знаний, приобретенных студентами на лекционных и лабораторных занятиях и для измерения соответствующих индикаторов достижения компетенции.

Содержание теста определяется в соответствии с содержанием дисциплины пропорционально учебному времени, отведенному на изучение разделов, перечисленных в рабочей программе модуля.

Время выполнения теста 60 мин.

Типовые варианты тестовых заданий приведены в Приложении №1.

3.2 Шкала оценивания тестовых заданий основана на четырехбалльной системе, которая реализована в программном обеспечении.

Оценка «отлично» выставляется при правильном выполнении не менее 90% заданий.

Оценка «хорошо» выставляется при правильном выполнении не менее 80% заданий.

Оценка «удовлетворительно» выставляется при правильном выполнении не менее 60% заданий.

Оценка «неудовлетворительно» выставляется при правильном выполнении менее 60% заданий.

Результаты измерений индикатора считаются положительными при правильном выполнении не менее 60% заданий.

3.3. Образцы заданий и контрольные вопросы по лабораторным работам представлены в Приложении № 2.

3.4. Критерии и шкала оценивания лабораторных работ:

- оценка «зачтено» выставляется обучающемуся, еслион демонстрирует способность к полной самостоятельности (допускаются консультации с преподавателем по сопутствующим вопросам) в выборе способа решения неизвестных или нестандартных заданий в рамках учебной дисциплины с использованием знаний, умений и навыков, полученных как в ходе освоения данной учебной дисциплины, так и смежных дисциплин

- оценка «незачтено» выставляется, если выявляется неспособность обучаемого самостоятельно продемонстрировать наличие знаний при решении заданий, которые были представлены преподавателем вместе с образцом их решения, отсутствие самостоятельности в применении умения к использованию методов освоения учебной дисциплины и неспособность самостоятельно проявить навык повторения решения поставленной задачи по стандартному образцу, что свидетельствует об отсутствии сформированной компетенции.

Результаты измерений индикатора считаются положительными при положительной оценке.

# **4. ОЦЕНОЧНЫЕ СРЕДСТВА ДЛЯ ПРОМЕЖУТОЧНОЙ АТТЕСТАЦИИ ПО ДИСЦИПЛИНЕ**

4.1 Промежуточная аттестация по дисциплине проводится в форме экзамена. К экзамену допускаются студенты, положительно аттестованные по результатам текущего контроля.

Для допуска к экзамену нужно иметь положительные оценки по всем лабораторным работам и тестовым заданиям.

Типовые экзаменационные вопросы и задания по дисциплине приведены в Приложении № 3.

Представленные экзаменационные вопросы для проведения экзамена компонуются в билеты по три вопроса, относящиеся к различным темам и индикаторам изучаемых разделов дисциплины и три практических задания, выполняемых на компьютере. На усмотрение экзаменатора экзамен может быть проведен в письменной, устной или комбинированной форме, а также в форме тестирования. При наличии сомнений в отношении знаний и умений студента экзаменатор может (имеет право) задать дополнительные вопросы, а также дать дополнительное задание.

4.2 Шкала итоговой аттестации по дисциплине, то есть оценивания результатов освоения дисциплины на экзамене, основана на четырехбалльной системе.

Оценка «отлично» выставляется в случае, если студент исчерпывающе, последовательно, четко и логически стройно излагал ответы на вопросы билета, обосновывая их в числе прочего и знаниями из общеобразовательных и общеинженерных дисциплин, умеет делать обобщения и выводы, владеет основными терминами и понятиями, умеет тесно увязывать теорию с практикой, свободно справляется с практическими заданиями на компьютере, вопросами и другими видами применения знаний, использует в ответе дополнительный материал, дает правильные ответы на дополнительные вопросы.

Оценка «хорошо» выставляется в случае, если студент грамотно и по существу изла-

гал ответы на вопросы билета, не допуская существенных неточностей, но при этом его ответы были недостаточно точны и обоснованы. Студент владеет основными терминами и понятиями, правильно применяет теоретические положения при выполнении практических заданий на компьютере, использует в ответе материал только основную литературу; владеет основными умениями; при ответе на дополнительные вопросы допускает неточности и незначительные ошибки.

Оценка «удовлетворительно» выставляется в случае, если студент при ответе на вопросы продемонстрировал знания только основного материала, допускает неточности, использует недостаточно правильные формулировки, испытывает затруднения при выполнении практических заданий на компьютере; использует при ответе только лекционный материал; при ответе на дополнительные вопросы допускал ошибки.

Оценка «неудовлетворительно» выставляется в случае, если студент не смог объяснить смысл текста, написанного им при подготовке к ответу; не ориентируется в терминологии дисциплины; не выполнил совсем или выполнил в малом объеме практическое задание на компьютере, не может ответить на дополнительные вопросы.

Шкала оценивания экзамена в форме тестирования указана в п. 3.2.

Компетенции в той части, в которой они должны быть сформированы в рамках изучения дисциплины, могут считаться сформированными в случае, если студент получил на экзамене положительную оценку.

# **5. СВЕДЕНИЯ О ФОНДЕ ОЦЕНОЧНЫХ СРЕДСТВ И ЕГО СОГЛАСОВАНИИ**

Фонд оценочных средств для аттестации по дисциплине «Информатика» представляет собой компонент основной профессиональной образовательной программы бакалавриата по направлению подготовки 05.03.06 Экология и природопользование.

Фонд оценочных средств рассмотрен и одобрен на заседании кафедры прикладной математики и информационных технологий (протокол № 6 от 04.03.2022г.).

И.о.заведующего кафедрой А.И.Руденко

Фонд оценочных средств рассмотрен и одобрен на заседании кафедры водных биоресурсов и аквакультуры 08.04.2022 г. (протокол № 5).

Заведующий кафедрой С.В. Шибаев

Приложение №1

# ТИПОВЫЕ ТЕСТОВЫЕ ЗАДАНИЯ

#### Вариант1

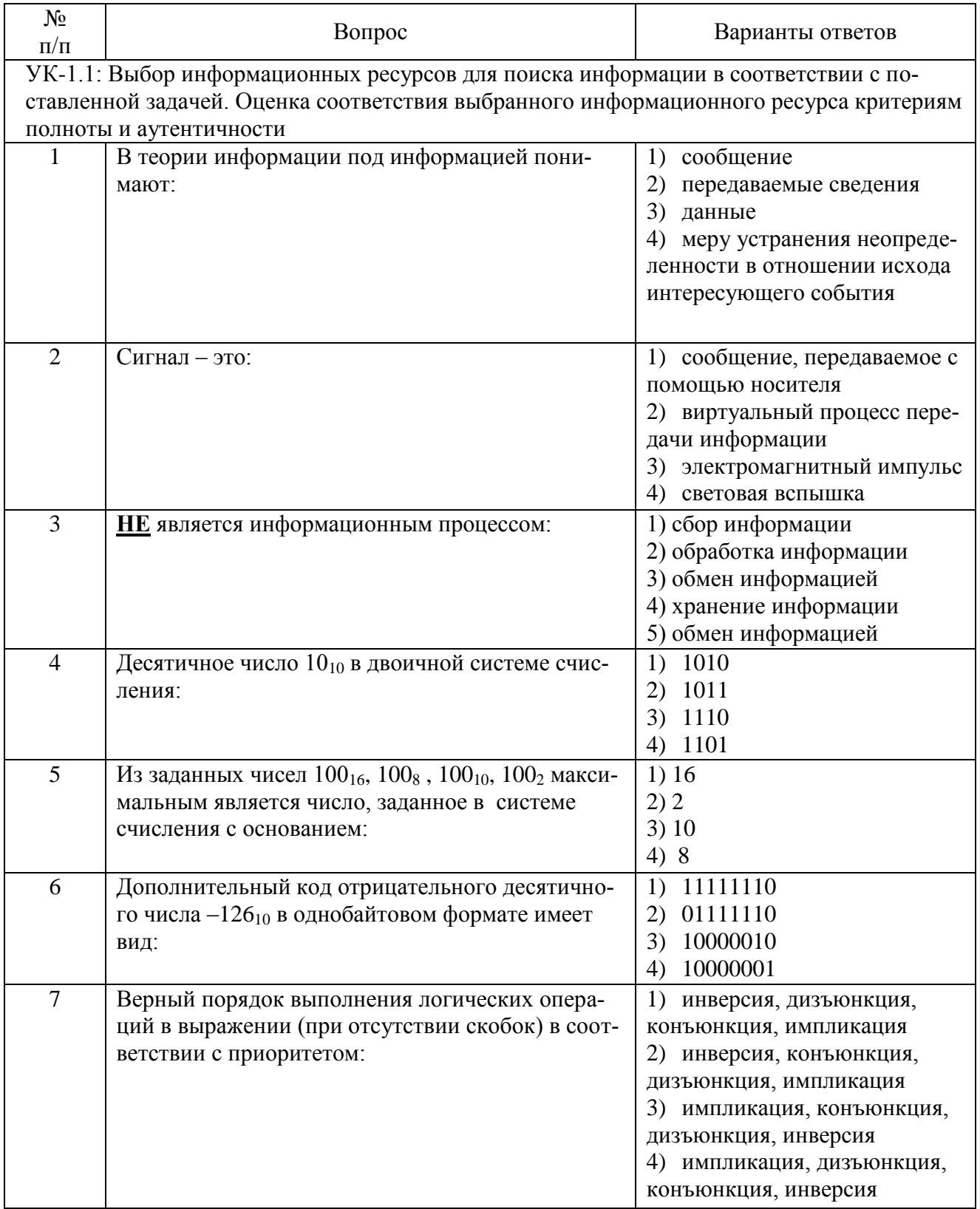

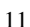

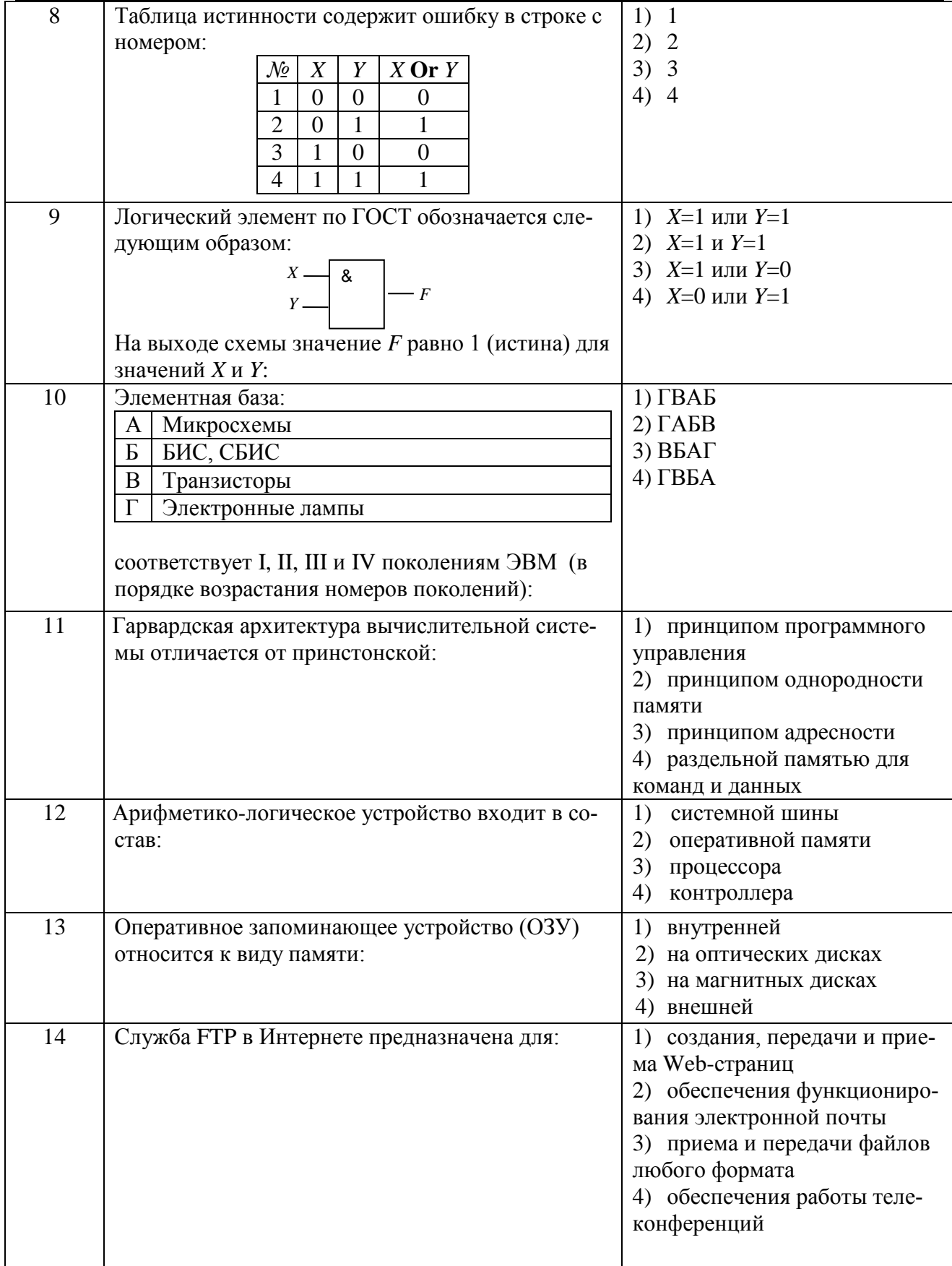

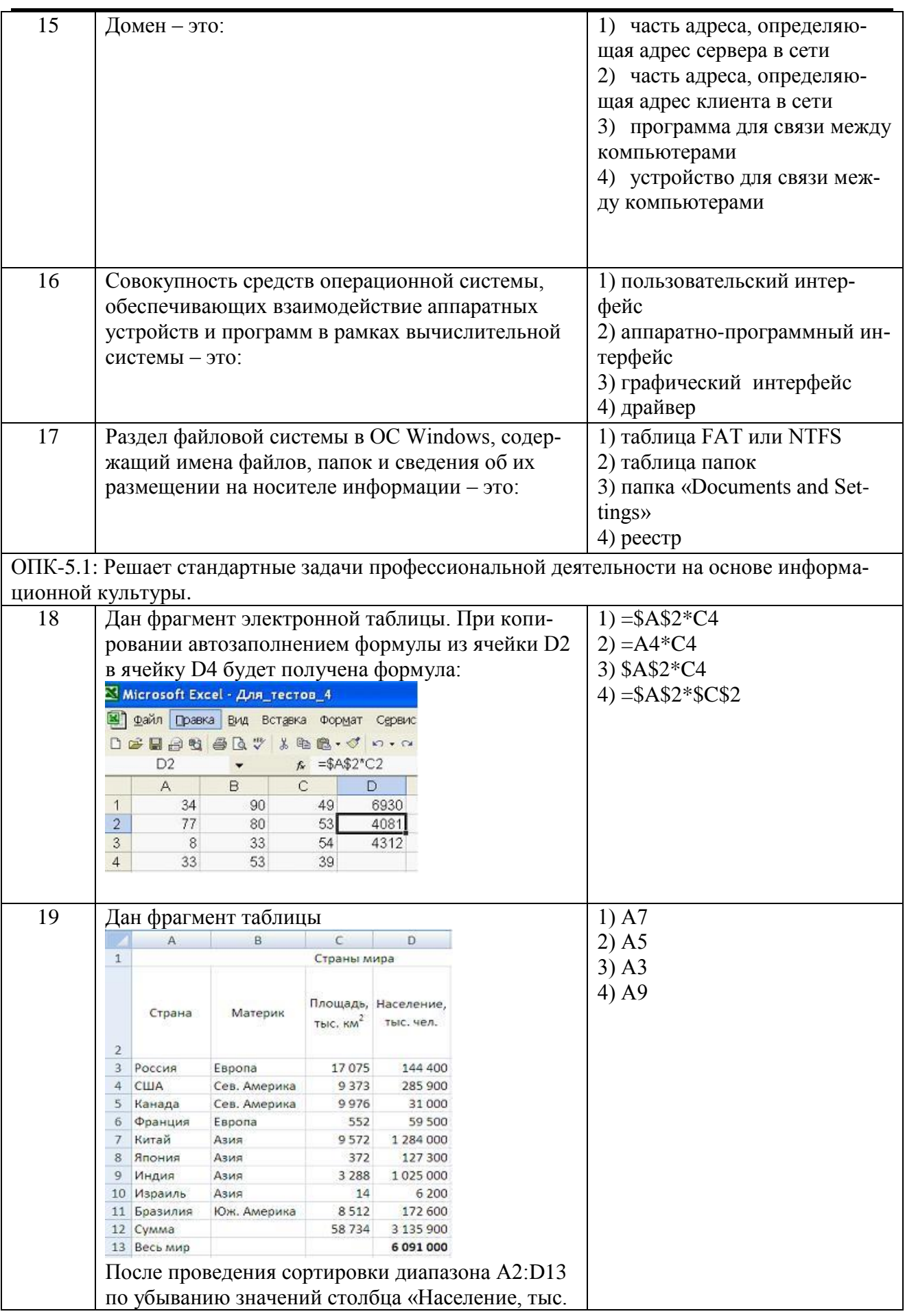

 $\mathsf{r}$ 

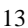

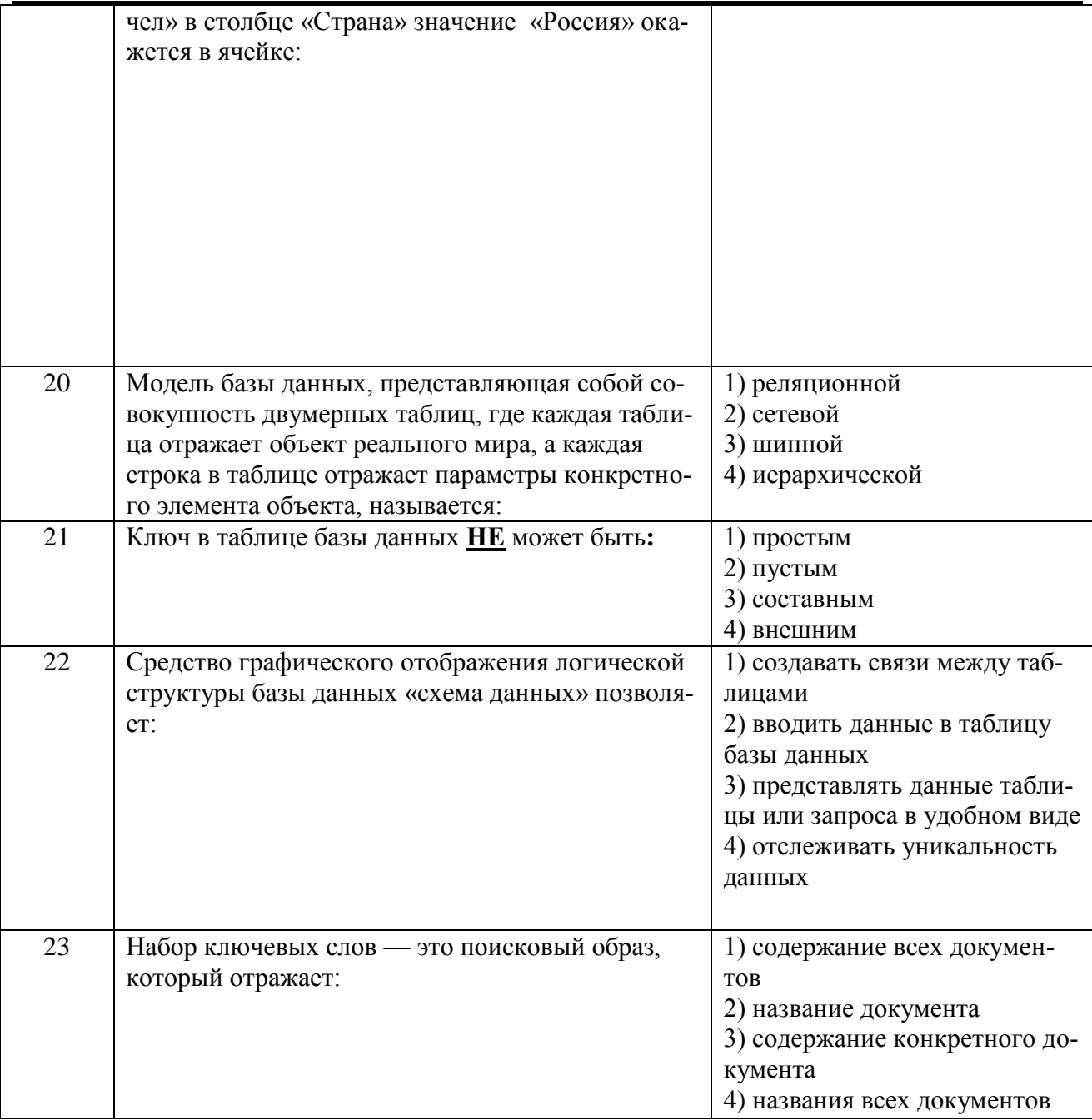

# Вариант 2

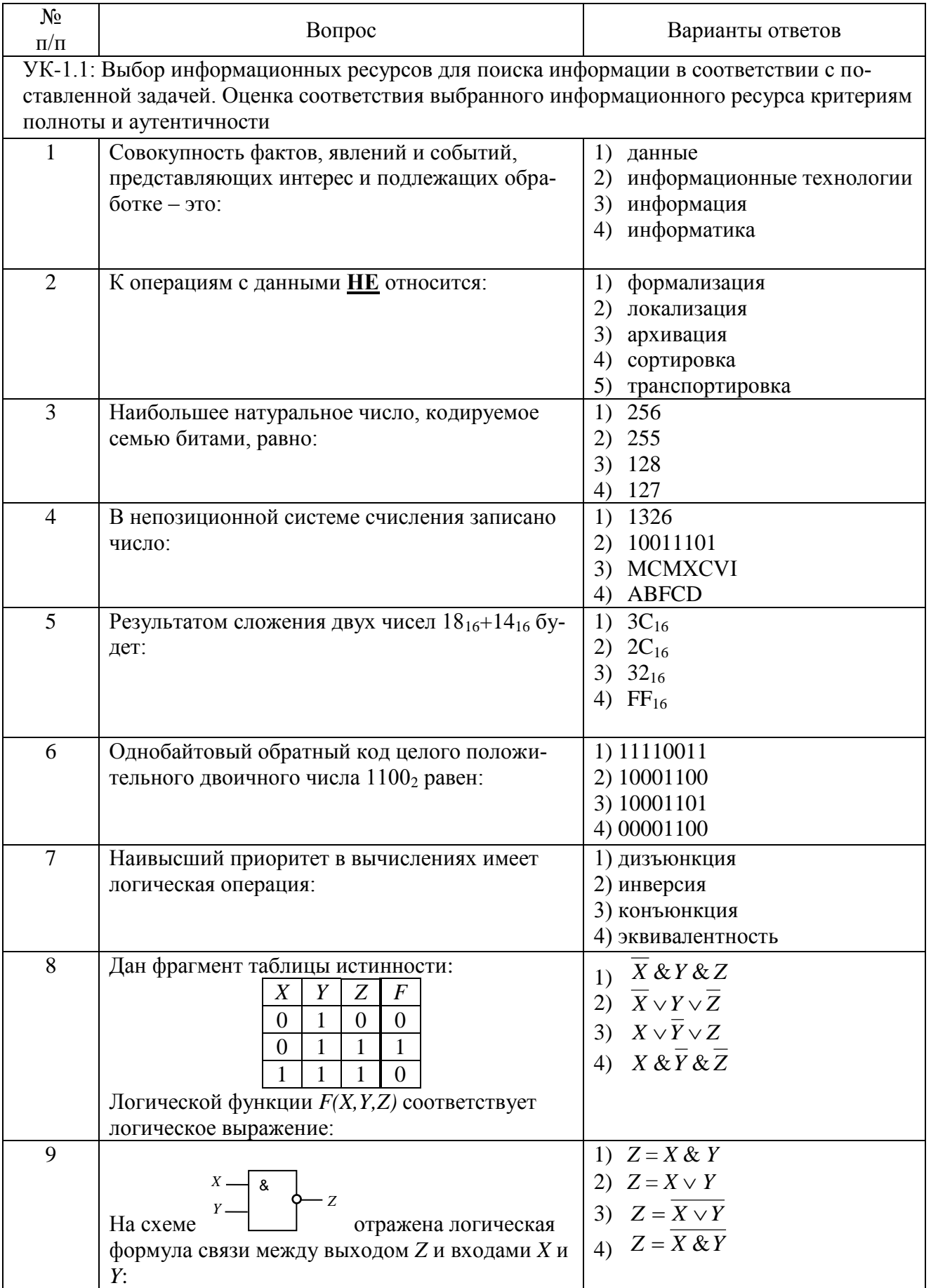

14

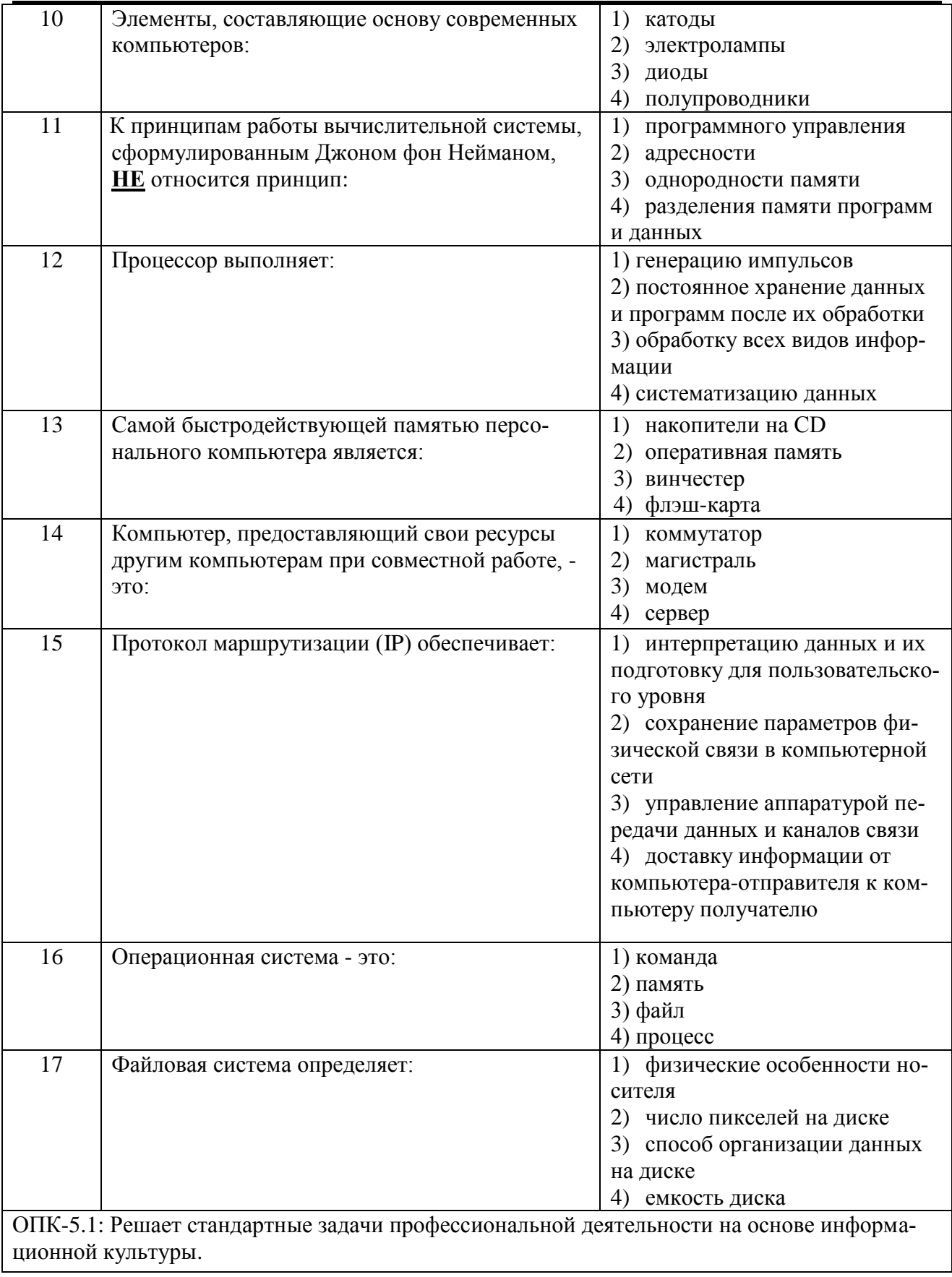

15

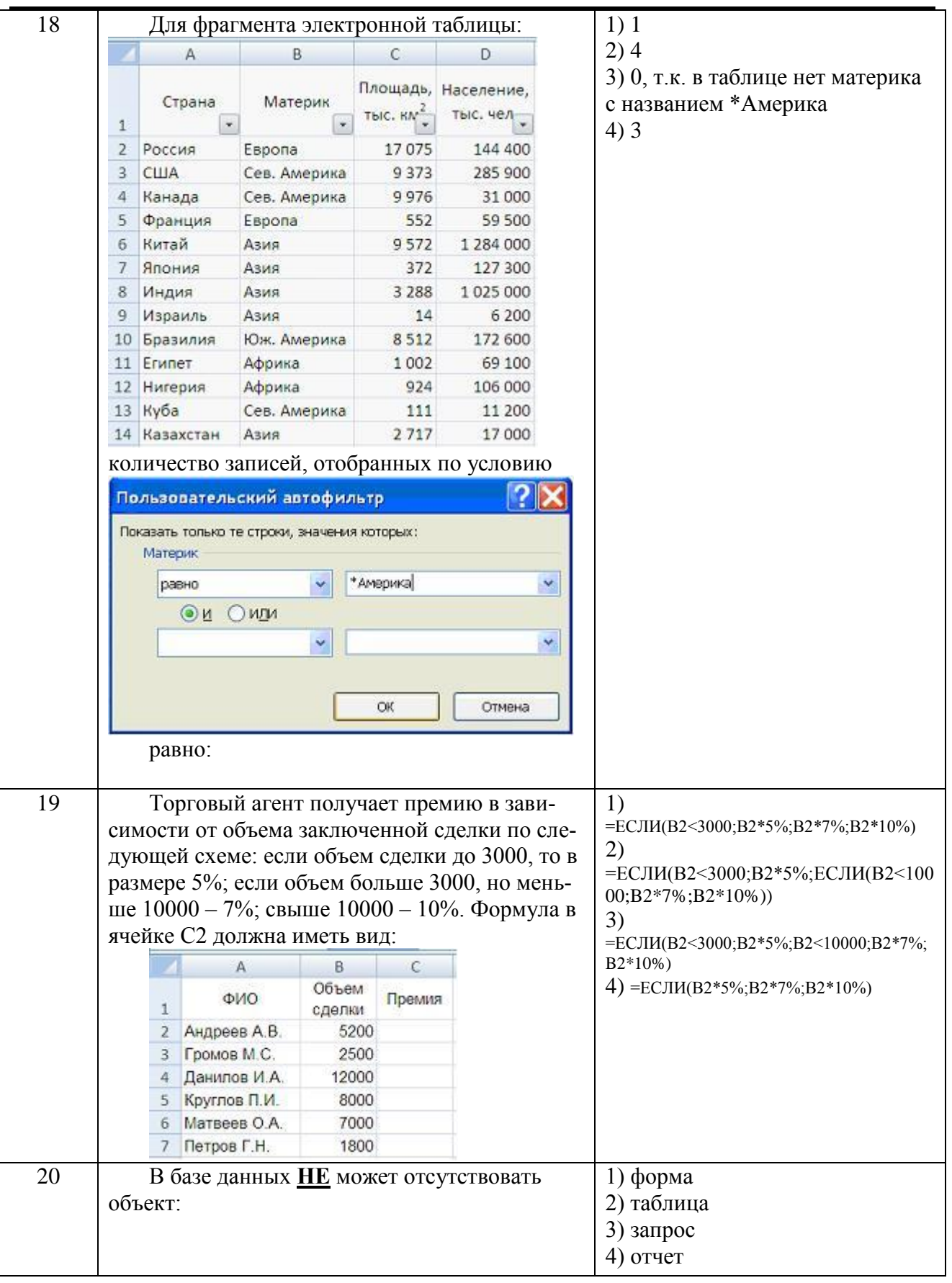

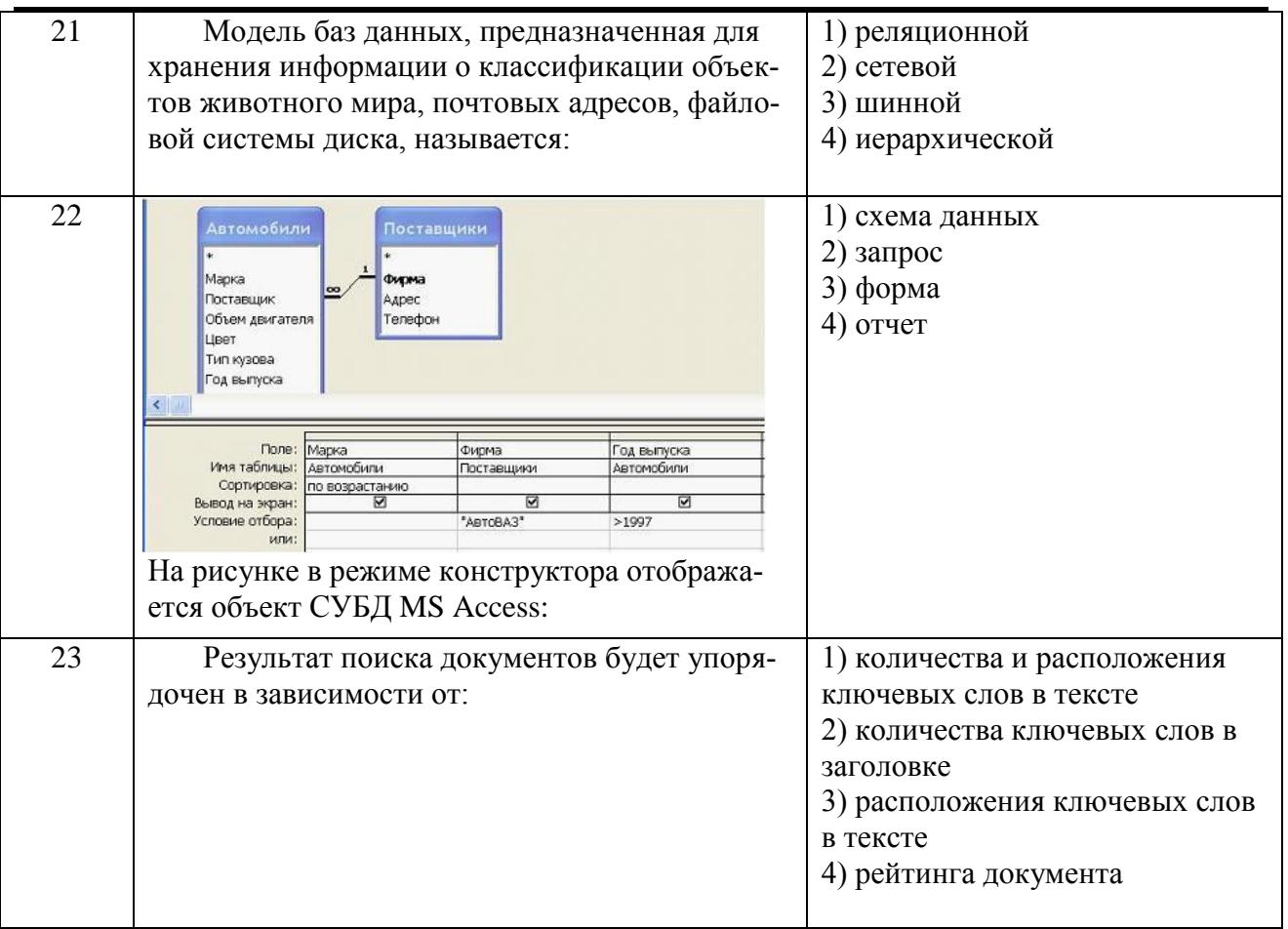

Вариант 3

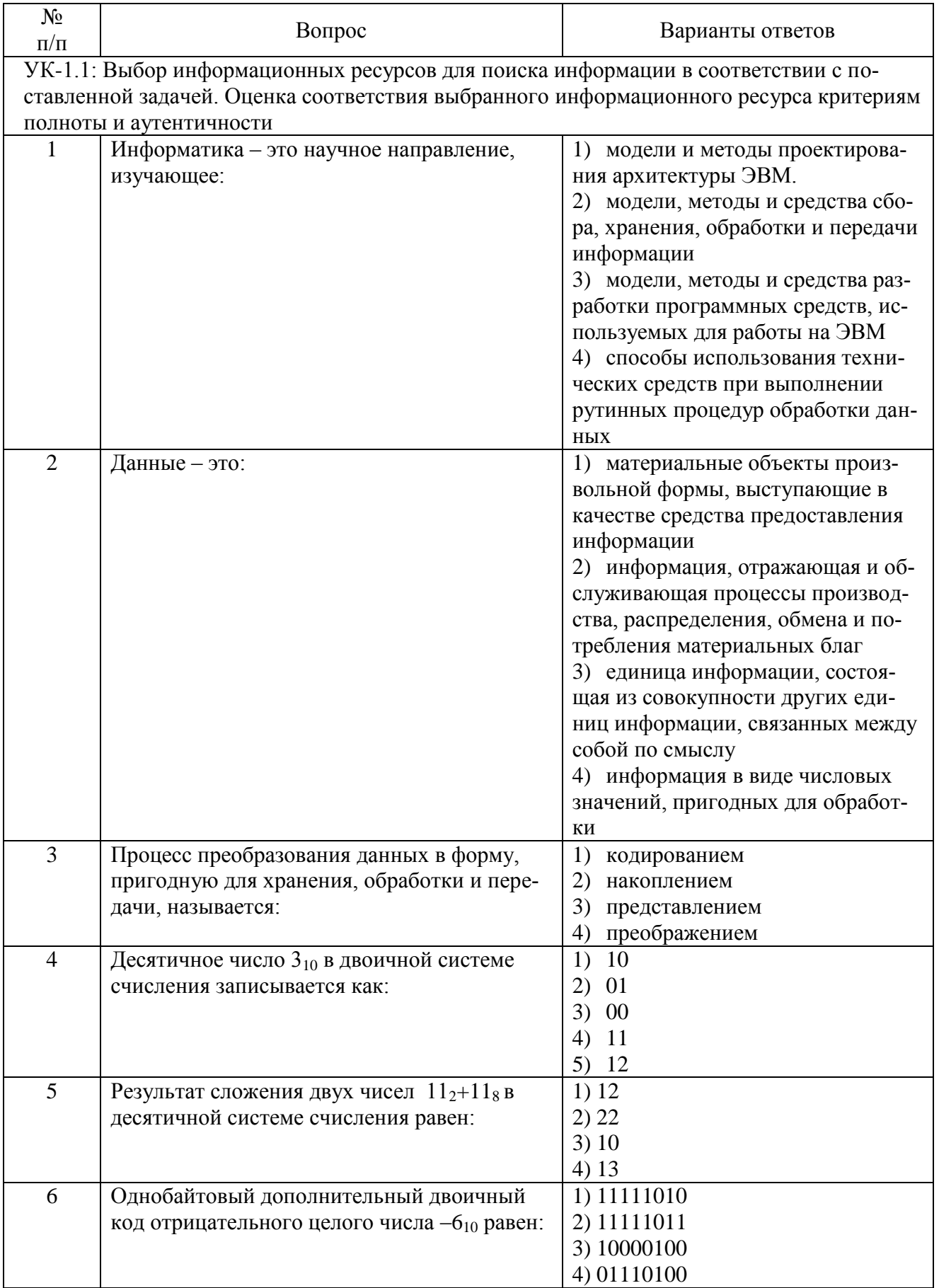

18

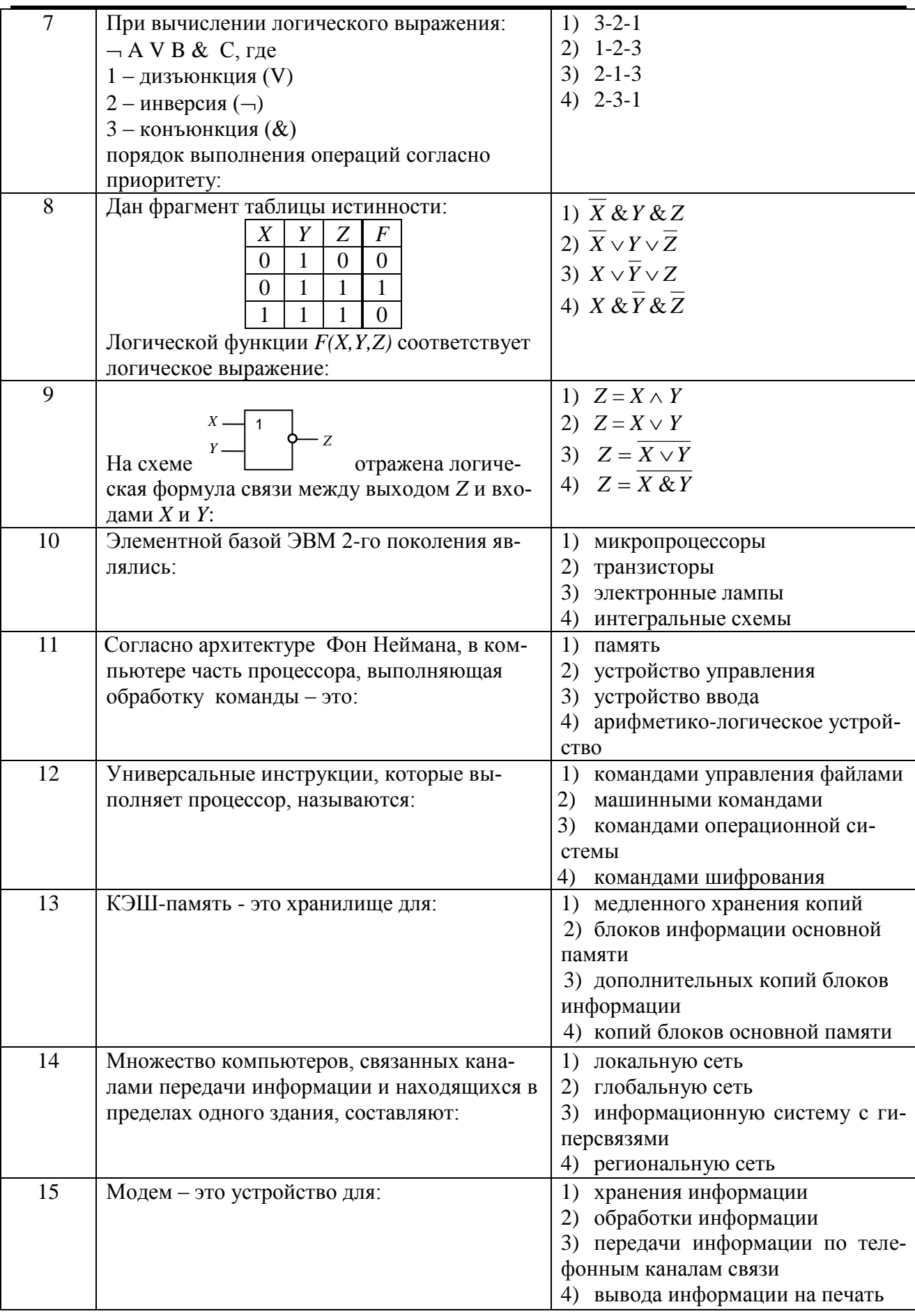

19

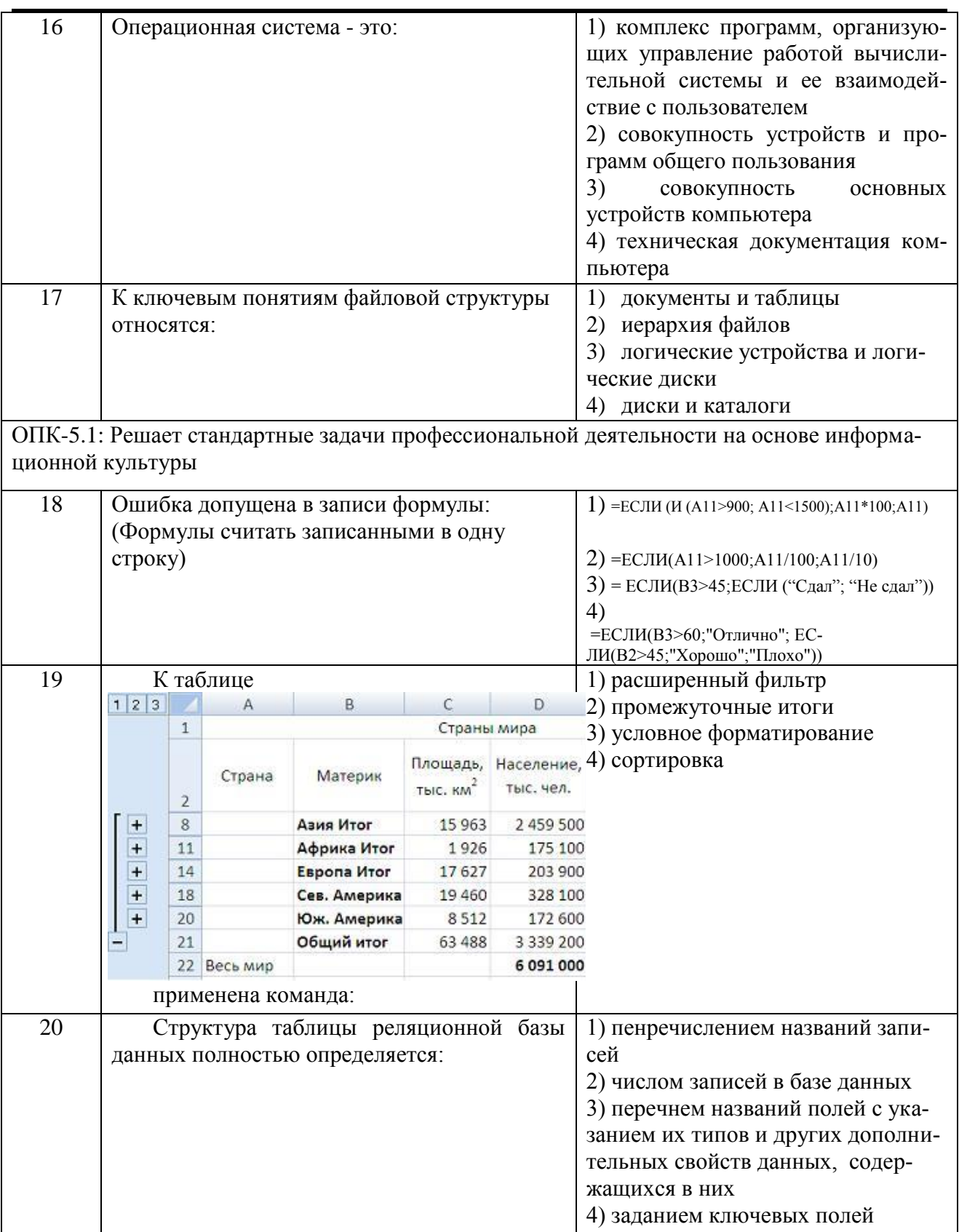

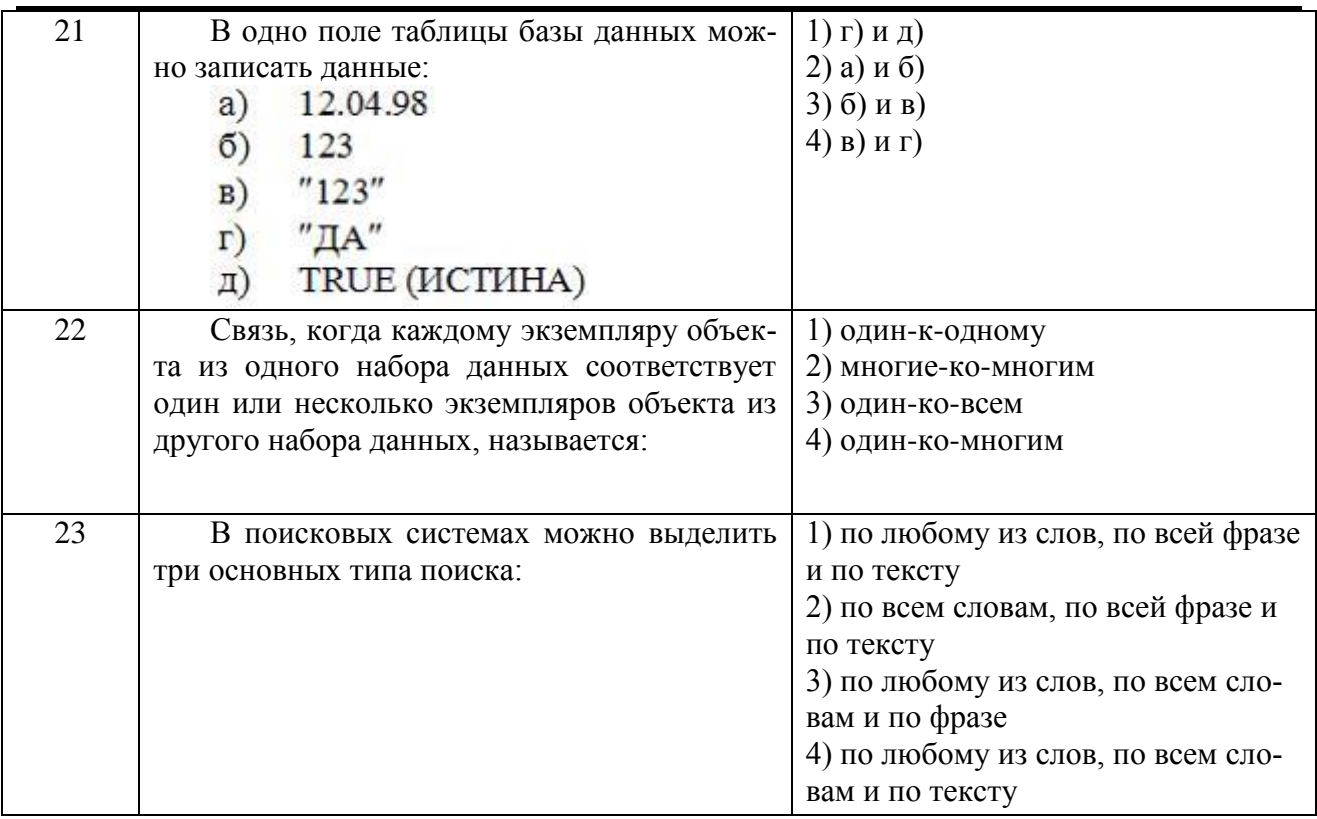

## Приложение №2

# ТИПОВЫЕ ЗАДАНИя И КОНТРОЛЬНЫЕ ВОПРОСЫ ПО ЛАБОРАТОРНЫМ РАБОТАМ

## **Лабораторная работа №1**

#### **Табличный процессор MS Excel. Форматирование таблиц**

**Цель работы:** приобрести навык оформления и расчета таблиц данных.

**Задание 1.** Оформить таблицу согласно образцу. Рассчитать пустые поля, используя в формулах различный тип адресации.

**Задание 2.** Создать пользовательский формат для ячеек, а также осуществить цветовую заливку таблицы согласно заданному критерию. С помощью функции ПРОСМОТР осуществить поиск данных по требуемым категориям.

#### **Контрольные вопросы**

- 1. Данные каких типов могут быть записаны в ячейку?
- 2. Как можно изменить содержимое ячейки с помощью инструмента Формат?
- 3. Что называется адресом ячейки? Из чего он состоит?
- 4. Как в ячейку записать формулу?
- 5. Каков приоритет операций в формулах MS Excel?
- 6. В каких случаях необходимо использовать абсолютный адрес? В каких смешанный? Приведите примеры.
- 7. Как меняются адреса ячеек при копировании?
- 8. Какие средства MS Excel позволяют форматировать таблицы?
- 9. В каких случаях применяют условное форматирование?
- 10. Охарактеризуйте параметры функции ПРОСМОТР.

#### **Лабораторная работа №2 Инструменты табличного процессор MS Excel для анализа таблиц**

**Цель работы:** приобрести навык анализа табличных данных с помощью фильтрации, а также построения консолидированных и сводных таблиц.

**Задание 1.** Отсортировать данные в таблице. Проанализировать данные с помощью Автофильтра и Расширенного фильтра.

**Задание 2.** С помощью инструмента Консолидация и Сводная таблица выбрать данные, согласно требуемому критерию. Провести фильтрацию данных.

#### **Контрольные вопросы**

- 1. Что такое Фильтр?
- 2. Чем отличаются Автофильтр и Расширенный фильтр?
- 3. В чем разница между Сортировкой и Фильтром?
- 4. Приведите пример работы расширенного фильтра.
- 5. Как создать сводную таблицу?
- 6. Как выбираются условия для создания сводной таблицы?
- 7. Как произвести фильтрацию данных в сводной таблице?
- 8. В каком поле сводной таблицы можно произвести вычисления?
- 9. Как создать сводную таблицу, чтобы итоги подводились только по столбцам?

10. Как обновить данные в сводной таблице, если в исходном списке добавили новые записи в середину диапазона?

## **Лабораторная работа №3 Визуализация данных в MS Excel**

**Цель работы:** приобрести навык конструирования формул с участием функций MS Excel, а также визуализировать результаты проведенных расчетов средствами Мастера Диаграмм.

**Задание 1.** Используя функции категории «Математические» построить график математической функции. Построить на одной диаграмме график нескольких функций. Используя тип диаграммы Поверхность, построить график функции нескольких переменных.

**Задание 2.** С помощью функций категории «Логические рассчитать значения ячеек, удовлетворяющих заданному критерию. По результату работы функций построить круговую диаграмму и гистограмму.

#### **Контрольные вопросы**

- 1. Как построить диаграмму в MS Excel?
- 2. Какие есть типы Диаграмм? Приведите примеры задач для построения круговой диаграммы, гистограммы и графика.
- 3. Как выполняется изменение типа диаграммы?
- 4. Как построить несколько графиков на одной диаграмме?
- 5. Как добавить новые ряды данных на уже созданную Диаграмму?
- 6. Как с помощь функций MS Excel записать формулу для расчета значений функции

$$
y = tg^2 \left(\frac{x^2}{2} - 1\right) + \frac{2\cos(x - \pi/6)}{1/2 + \sin^2\alpha},
$$

- 7. Опишите алгоритм построения поверхности? Как использовать Мастер подстановки?
- 8. На примере функции =ЕСЛИ(A1=0;«Нуль»; ЕСЛИ(A1<0;«Меньше нуля»; «Больше нуля»)) объясните работу функции ЕСЛИ.
- 9. Когда диаграмму удобнее помещать на отдельном листе?

## **Лабораторная работа №4 Обработка экспериментальных данных в MS Excel**

**Цель работы:** научиться обрабатывать экспериментальные данные средствами MS Excel.

**Задание 1.** По выборке экспериментальных данных рассчитать основные статистические характеристики наблюдаемой величины.

**Задание 2.** Отобразить экспериментальные данные на Диаграмме. Используя функции категории «Статистические» построить к ним линейное и экспоненциальное приближение. С помощью надстройки Линия Тренда найти приближение полиномом 4-ой степени. Выбрать из построенных приближений наилучшее.

#### Контрольные вопросы

- 1. Зачем обрабатываются экспериментальные данные?
- 2. Как с помошью статистических функций вычислить абсолютную и относительную погрешность наблюдаемой величины?
- 3. Объясните, в чем суть приближения данных функциональной зависимостью. В каких случаях необходимо использовать приближение данных?
- 4. Какую функциональную зависимость позволяют построить функции ЛИНЕЙН, ТЕН-ДЕНЦИЯ и РОСТ? Каков их синтаксис.
- 5. Какие типы приближений позволяет построить инструмент Линия Тренда?
- 6. Как вывести вид функциональной зависимости на диаграмму?
- 7. На основе каких данных выбирается наилучшее приближение?
- 8. Для чего предназначена функция ПРОГНОЗ?

## Лабораторная работа №5 Решение средствами MS Excel математических задач

Цель работы состоит в получении навыка решении алгебраических уравнений и систем в MS Excel.

Задание 1. Решите алгебраическое уравнение графическим методом. Уточните значение корней с помощью Подбора параметра.

Задание 2. Решите систему линейных алгебраических уравнений (СЛАУ) четвертого (n=4) порядка тремя различными способами:

- 1) методом Крамера,
- 2) матричным способом.

#### Контрольные вопросы

- 1. Что представляет с собой массив?
- 2. Опишите алгоритм расчета с помощью массива.
- 3. Что вычисляют функции МОПРЕД и МОБР?
- 4. Опишите алгоритм решения алгебраических уравнений в MS Excel.
- 5. Как использовать инструмент Подбор параметров для решения алгебраического уравнения?
- 6. Какая функция выполняет умножение массивов?
- 7. Как решить СЛАУ с помошью обратной матрицы?
- 8. Какая функция позволяет найти матрицу обратную к данной и подсчитать ее определитель?
- 9. Опишите алгоритм решения СЛАУ методом Крамера.

## Лабораторная работа №6 Поиск информации в сети Интернет и представление ее средствами MS PowerPoint

Цель лабораторной работы: научиться осуществлять поиск информации по заданной теме с помощью расширенного поиска Google и приобрести навыки подготовки презентации доклада средствами MS PowerPoint.

Задание 1. Осуществите поиск информации по выданной теме с помощью поисковой системы Google, при этом требуется:

> - создать не менее 4 запросов на расширение и сужение поиска, а также с включением и исключением отдельных слов.

> - создать не менее 4 запросы с операторами filetype, info, site, link, allintitle, untitle, allinurl, inurl, related, define, при этом запросы должны содержать как отдельные операторы, так и их сочетание - два-три оператора в одном запросе.

> - создать 3 комбинированных запроса, содержащих как логические функции, так и операторы; создайть 4-ый запрос, добавив к одному из созданных возможность поиска по синонимам.

Задание 2. Создайте на основе найденной информации презентацию средствами MS Power Point в соответствии со следующими этапами:

- 1. На основе найденной информации создайте план будущей презентации. В соответствии с планом структурируйте информацию в MS Word.
- 2. Откройте файл, подготовленный в MS Word в MS Power Point. Создайте презентацию, при этом:
	- $2.1.$ Оформите каждый слайд в соответствии с его содержанием и целью презентации.
	- $2.2.$ Выберите режимы смены (перехода) слайдов на экране, задав:
	- эффекты анимации как самих слайдов, так и их объектов;
- 3. Проверьте презентацию на наличие:
	- 3.1. титульного слайда с названием темы

3.2. итогового слайда с переходами на соответствующие слайды с помощью гиперссылок.

3.3. слайда-глоссария с пояснениями терминов, относящихся к выбранной теме и используемых в презентации

3.4. управляющих кнопок или гиперссылок для перехода от термина к слайдуглоссарию

3.5. схем, таблиц или рисунков, относящихся к теме

3.6. анимационных эффектов и эффектов смены слайдов.

## Контрольные вопросы

- 1. Что такое поисковая машина? Назовите основные части поискового комплекса.
- 2. Какие виды поисковых систем существуют в зависимости от принципа работы?
- 3. Что такое каталоги? Как они работают? Приведите примеры.
- 4. Что называется интеллектуальной поисковой системой? Опишите алгоритм ее рабо-TЫ.
- 5. Сформулируйте основные правила построения запросов в поисковой машине Google.
- 6. Как логических функций используются в запросах к поисковой машине Google? Приведите примеры запросов.
- 7. Назовите основные принципы разработки электронной презентации.
- 8. Что такое конструктор слайдов?
- 9. Каким образом можно изменить очередность следования слайдов?
- 10. Какие основные приёмы создания анимации доступны в программе MS PowerPoint?

#### **Лабораторная работа №7 Создание в СУБД MS Access многотабличной базы данных. Формы, запросы, отчеты**

**Цель работы**: создать базу данных «Учебный процесс», состоящую из нескольких таблиц.

**Задание 1.** Создать структуры таблиц: СТУДЕНТ, ПРЕДМЕТЫ, ПРЕПОДАВАТЕЛИ, СЕССИЯ. Установление связей между таблицами. Схема базы данных. Наполнение данными таблиц.

**Задание 2.** Создать форм различного дизайна для ввода информации в режиме Мастера форм, в режиме Конструктора. Работа с формой: добавление записей, изменение данных, удаление записей. Использование элементов управления панели инструментов. Добавление поля со списком, надписей, кнопок для вызова справочников.

**Задание 3.** Создать QBE-запросы (Query By Example) в различных режимах: простой запрос; многотабличный запрос; запрос с параметром; запрос с групповыми операциями; итоговый запрос; перекрестный запрос; выполнение вычислений; запрос на поиск повторяющихся записей; запрос на поиск записей, не имеющих подчиненных.

#### **Контрольные вопросы**

- 1. Что собой представляет реляционная модель базы данных? Назовите основные понятия реляционной модели данных.
- 2. Как создать таблицы в MS Access?
- 3. Как связать таблицы? Какие типы связей доступны в MS Access?
- 4. Какие способы заполнения таблиц вы знаете?
- 5. Для чего нужны формы? Какие способы создания форм вы знаете?
- 6. Что такое запрос? Какие способы создания запросов существуют?
- 7. Как создаются вычисляемые поля и перекрестные запросы?
- 8. Какие операции используются при создании запроса с условием?
- 9. Что такое отчет?
- 10. Какими способами создаются отчеты?

#### Приложение №3

## **ТИПОВЫЕ ЭКЗАМЕНАЦИОННЫЕ ВОПРОСЫ**

- 1. Информация в материальном мире. Свойства информации.
- 2. Информация и данные. Операции с данными. Информационный процесс и его этапы.
- 3. Измерение количества информации. Мера количества информации по Хартли. Мера количества информации по Шеннону.
- 4. Кодирование данных. Понятие о помехоустойчивое кодирование.
- 5. Кодирование текстовой, видео- и аудио- информации.
- 6. Понятие системы счисления. Позиционные и непозиционные системы счисления. Перевод чисел из одной системы счисления в другую.
- 7. Представление целых чисел в памяти компьютера. Дополнительный код числа.
- 8. Представление действительных чисел в памяти компьютера. Формат фиксированной запятой.
- 9. Арифметические действия в ограниченной разрядной сетки. Флаги состояний.
- 10. Логические элементы. Таблица истинности основных логических элементов и их обозначение на функциональной схеме.
- 11. Логические устройства. Триггер.
- 12. Этапы развития компьютеров. Принципы Фон-неймановской архитектуры
- 13. Принстонская и гарвардская архитектуры ЭВМ.
- 14. Архитектура CISC и RISC.
- 15. Этапы выполнения команд процессором. Конвейерная обработка команд.
- 16. Особенности работы памяти компьютера. Принцип локальности памяти. Иерархия видов памяти.
- 17. Операционная система (ОС). Виды операционных систем. Состав одноядерной и многоядерной ОС. Понятие о файловой системе.
- 18. Программное обеспечение компьютера.
- 19. Алгоритм. Способы описания алгоритмов и их виды: линейный, алгоритм ветвлений и циклический.
- 20. Модели данных. Иерархическая, сетевая и реляционная модель.
- 21. Основные понятия реляционной базы данных.
- 22. Многоуровневая модель OSI. Характеристика уровней OSI-модели.
- 23. Сопоставление OSI-модели и TCP/IP-модели. Протоколы TCP и UDP.
- 24. Сетевые устройства на примере домашней сети. Сравнение маршрутизатора и коммутатора.
- 25. Глобальная сеть Интернет
- 26. Интеллектуальная система Google. Конструирование запросов на поиск информации.
- 27. Офисное программное обеспечение. Классификация офисных пакетов. Основная характеристика MS Office.
- 28. Структура «большого» документа в MS Word. Автоматизированное создание списка литературы и оглавления.
- 29. Табличный процессор MS Excel. Основные понятия электронных таблиц: ячейка, диапазон ячеек, адресация (относительная, абсолютная, смешанная). Формулы и функции в MS Excel.
- 30. Мастер диаграмм. Построение графика нескольких функций в MS Excel.
- 31. Функции Excel для выполнения операций над матрицами. Решения систем линейных алгебраических уравнений метод обратной матрицы и методом Крамера.
- 32. Надстройка Подбор Параметра для решения алгебраических уравнений.
- 33. Приближение экспериментальных данных функциональной зависимостью. Инструмент Линия Тренда.
- 34. Функция ЛИНЕЙН, ТЕНДЕНЦИЯ, РОСТ, ПРОГНОЗ.
- 35. Поиск, сортировка и фильтрация данных в MS Excel.
- 36. Аналитика в MS Excel. Подведение промежуточных итогов, консолидация, сводные таблицы.
- 37. Представление информации средствами MS PowerPoint.

# **ТИПОВЫЕ ЭКЗАМЕНАЦИОННЫЕ ЗАДАНИЯ**

**Задание 1.** Построить график функции  $y = x \cdot \sin(x^2)$  на промежутках  $-2 \le x \le 2$ ,  $-5 \le y \le 5$ . **Задание 2. Решить уравнение 0.8(x-0.7)4 =sin2x на интервале [-0.5,1.9] Задание 3.** Решить систему уравнений методом Крамера. Выполнить проверку.

$$
\begin{cases}\nx_1 + 5x_2 + 3x_3 - 4x_4 = 20 \\
3x_1 + x_2 - 2x_3 = 9 \\
5x_1 - 7x_2 + 10x_4 = -9 \\
3x_2 - 5x_3 = 1\n\end{cases}
$$

**Задание 4.** Дана следующая таблица:

![](_page_27_Picture_166.jpeg)

Требуется вывести:

- строки, для которых название дерева содержит букву «ш»;
- строки, для которых название дерева начинается со слов «Яблоня» или «Груша»;
- строки, содержащие информацию о яблонях старше 10 лет и вишне младше 3 лет;
- строки, содержащие информацию о яблонях старше 10 лет с урожаем меньше 9.

**Задание 5.** Исследовать характер изменения данных с течением времени уровня производства некоторой продукции и подобрать функциональное приближение Линией Тренда, располагая следующими данными:

![](_page_27_Picture_167.jpeg)

Сделать прогноз на 2019 год.